# Part 6: EndNote Online

It is highly recommended that you use EndNote Online to make a back-up of your EndNote library. By synchronising your EndNote X8 library with your Online account your references will be backed up every time you open or close your library, and you will be able to access them anywhere you have internet access. You can also install the EndNote Online CWYW tools in Word on your home computer.

Your EndNote Online account is yours for life, which means you will still have access to your references after you have left Salford.

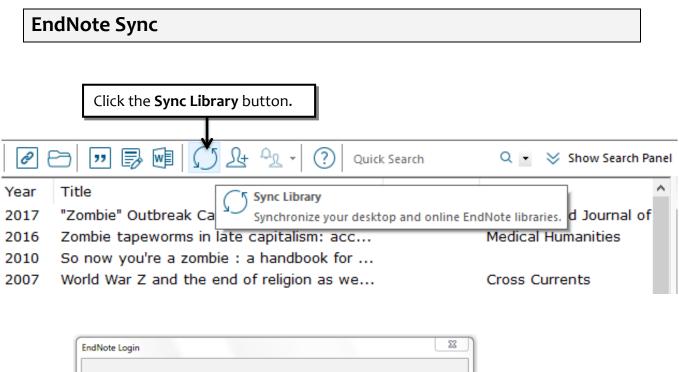

|      | Using an EndNote account makes it easy to keep your EndNote library in sync.<br>more information |
|------|--------------------------------------------------------------------------------------------------|
| - 11 | Create a new EndNote Account                                                                     |
|      | If you don't have an EndNote account or aren't Sign Up Sign Up                                   |
|      |                                                                                                  |
|      |                                                                                                  |
|      | EndNote Account Credentials Click the Sign Up button.                                            |
|      |                                                                                                  |
|      | E-mail Address:                                                                                  |
|      | Password:                                                                                        |
|      |                                                                                                  |
| - 11 | Forgot Past Word                                                                                 |
|      |                                                                                                  |
|      | OK Cancel                                                                                        |
|      |                                                                                                  |

| Sign up                   |                                                                                                    |  |
|---------------------------|----------------------------------------------------------------------------------------------------|--|
|                           | ✗ Passwords should be at least 8 characters                                                                                                    |  |
| Email address             | <ul> <li>Must contain at least 1 letter</li> </ul>                                                                                                    |  |
| a.n.student@salford.ac.uk | <ul> <li>Must contain at least 1 number</li> <li>Should not have leading and trailing spaces</li> </ul>                                                                                                    |  |
| Password                  |                                                                                                    |  |
| ••                        | X Should have at least one special character(!@#\$%^*()~`{}[] \&_)                                                                                                    |  |
| OR<br>First name          | <ul> <li>Password is too long</li> </ul>                                                                                                    |  |
| Last name Sign up         | Enter your email address, first and last<br>names in the boxes provided, and make<br>yourself a password following the<br>guidelines provided.<br>When you have completed this, click the<br><b>Sign up</b> button. |  |

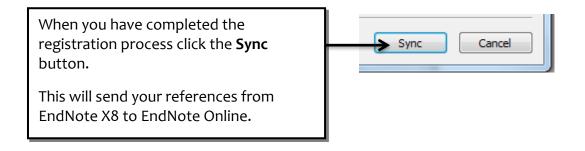

### Using EndNote Online

To access EndNote Online open a web browser and go to:

#### http://endnote.com

Click the **LOGIN** link (top right-hand corner) and log in with your email address and the password you have just made.

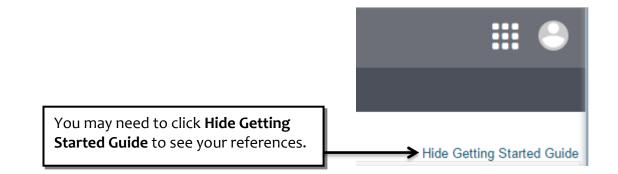

Although the principles of using EndNote Online are the same as using the software version, it looks quite different and the processes for saving references into it and using the CWYW tools are also different.

There is a full guide to using EndNote Online on the Library website at: http://www.salford.ac.uk/library/help/user-guides/general/EndNote-Online.pdf

- For help saving references see Section 2: Adding references to EndNote
- For help creating citations and references see Section 4: Cite While You Write

## Part 7 : Getting Help

- If you need advice about obtaining or installing EndNote please contact the ITS Service Desk:
  - email: its-servicedesk@salford.ac.uk
  - phone: 0161 295 2444
- For any help using EndNote please contact the Academic Support Librarian for your subject area. Their details can be from the Choose a subject menu at: http://www.salford.ac.uk/library/help/academic-support
- The EndNote website provides a huge amount of help, including online tutorial guides and videos, FAQs and a Knowledge Base, a user forum and Customer Support: http://endnote.com/

### **Skills for Learning**

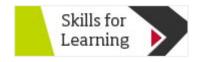

Available at http://www.salford.ac.uk/skills-for-learning or access through the logo on the Student Channel.

A wealth of advice, tutorials and guides to finding and using information, academic writing and referencing, and much more, plus information about classes you can book on to and where you can get one-to-one help.

Also see:

- Blog: blogs.salford.ac.uk/digital-literacy-skills
- Facebook: www.facebook.com/skillsforlearning
- Twitter: @skillupUS